# Информационные технологии в образовании

## **Information technology** *in education*

УДК 378.147.31

#### ПАКЕТ MULTISIM - ПРИМЕРЫ ПРИМЕНЕНИЯ В ДИДАКТИКЕ ПРИ ОБУЧЕНИИ СТУДЕНТОВ ПО СПЕЦИАЛЬНОСТИ 35.02.08 «ЭЛЕКТРОТЕХНИЧЕСКИЕ СИСТЕ-МЫ В АГРОПРОМЫШЛЕННОМ КОМПЛЕКСЕ (АПК)»

Коновалова А.А.

Бурятская государственная сельскохозяйственная академия имени В. Р. Филиппова Улан-Удэ, Россия ORCID ID: 0009-0002-0084-7706 SPIN-код: 6390-6437, AuthorID: 885147 E-mail: nyura.matveevsckaya@mail.ru

Аннотация. В статье представлены расширенные примеры использования пакета Multisim в дидактике цифровых технологий, цифровых технологий обработки сигналов и теории цепей в процессе подготовки студентов по специальности 35.02.08 «Электротехнические системы в агропромышленном комплексе (АПК)».

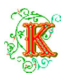

Ключевые слова: моделирование, цифровая техника, цифровая обработка сигналов.

Введение. В настоящее время спектр применения электроники, цифровой техники и цифровой обработки сигналов становится все больше, присутствует практически во всех современных устройствах. Таким образом, существует большой интерес к этим вопросам. На этапе проектирования и обучения все чаще используются виртуальные среды проектирования, что обусловлено, прежде всего, экономическими соображениями. Виртуальные электронные, электрические и цифровые схемы мы можем проверить на основе программного обеспечения Multisim - производитель компании National Instruments. Пакет Multisim - это виртуальный инструмент, позволяющий создавать и моделировать огромное количество электрических и электронных схем. Данный программный пакет позволяет рисовать логические схемы, к которым можно подключить различные измерительные приборы, например 16-канальный логический анализатор, осциллографы, вольтметр, амперметр, цифровой мультиметр, генератор прямоугольной, синусоидальной и треугольной волны, ваттметр и т.д. Все инструменты могут использоваться многократно, что в реальной лаборатории по экономическим причинам является труднодоступным. Кроме того, пакет имеет богатую библиотеку моделей элементов. Таким образом, Multisim совершенный инструмент для поддержки дидактики в образовательных учреждениях среднего профессионального образования электротехнических специальностей и направлений подготовки.

В статье будут представлены дополнительные примеры использования пакета Multisim в дидактике. Будут рассмотрены фильтры, преобразователи. Также будут представлены практические примеры использования цифровых интегральных схем, счетчиков. Кроме того, будут представлены примеры использования инстру-

ментов, помогающих синтезу и анализу электрических и электронных схем.

Актуальность. Данная статья обращает внимание на использование программного обеспечения Muitisim в процессе подготовки студентов по специальности 35.02.08 «Электротехнические системы в агропромышленном комплексе».

Проблема, цель, задачи. Проблема состоит в том, что в образовательных учреждениях среднего профессионального образования в лабораториях отсутствует современное оборудование для моделирования электронных схем.

Цель работы - проанализировать возможности программного обеспечения Multisim в образовательном процессе для моделирования и анализа цифровых электронных схем.

Материалы и методы исследования. Материалами исслелования являлись научные источники. Методы исследования: анализ научно-метолической и спениальной литературы, метод верификации данных, получаемых в результате моделирования в программе Multisim, обобщение и интерпретация полученных результатов.

Результаты и их обсуждение. Пользователь пакета Multisim должен принять решение, прежде чем приступить к созданию выбранного проекта: использовать элементы моделированные как реальные или идеальные. Это решение имеет большое значение во время симуляции. Выбор реальных элементов приводит к увеличению времени симуляции и вводит переходные процессы, которые в физических системах сильно затушены или не имеют существенного значения. Этот эффект особенно важен при симуляции последовательных цифровых систем. В этом случае возникают долгосрочные (величиной в миллисекунды) переходные процессы, которые в физических системах незначительны и очень короткие (несколько наносекунд). С другой стороны, при выборе илеальных элементов пользователь пакета Multisim имеет ограниченное количество доступных элементов в библиотеке. Включенные в нее элементы не всегла имеют свои реальные аналоги с таким же способом работы, например, виртуальные инте-

гральные схемы и моностабильные триггеpы.

Визуализация результатов симуляции возможна благодаря прилагаемым к схеме измерительным приборам, включая вольтметр, амперметр, мультиметр, осциллограф, спектральный анализатор, анализатор помех и сетей. Результаты симуляции отображаются графически в виде графиков или текстово в виде таблиц. Графики и таблицы могут быть сохранены в отдельные файлы, а данные, полученные в процессе симуляции, могут быть экспортированы в другие программы, такие как Excel, MathCad и LabView. Важным инструментом пакета Multisim является команла. позволяющая создавать виртуальную шину подключения, что улучшает наглядность построенной схемы и позволяет создавать цепи с большим количеством компонентов. С помошью этой команлы можно назначить виртуальные адреса проводам. Лля улучшения читаемости схемы все ее элементы также можно заключить в полсхемы. Другим важным элементом пакета Multisim является автокреатор выбранных цепей, например, с пассивными и активными фильтрами, операционными усилителями [1].

Для получения точных результатов моделирования в пакете Multisim предусмотрена возможность проведения различных типов анализа, например, постоянного тока, переменного тока, переходных процессов, Фурье, шумов, искажений [1, 2]. Результаты анализа могут быть представлены как в графическом виде, так и в виде таблиц, содержащих значения. В дальнейшем будут описаны анализ постоянного тока и переходных процессов, которые влияют на моделирование цифровых схем. Также будет представлен анализ переменного тока, который имеет важное значение, в частности, в цифровой обработке сигналов, в преподавании основ электротехники.

Анализ постоянного тока определяет рабочую точку постоянного тока, которая часто используется в других типах анализа, которые можно выполнить в пакете Multisim. Чтобы определить эту точку, программа Multisim обнуляет все источни-

ки переменного тока, сохраняя стабильность в схеме, что достигается путем рассмотрения конденсаторов как разомкнутых, а индуктивностей как замкнутых цепей. Кроме того, все цифровые схемы рассматриваются как большие резисторы, замкнутые на землю. Этот анализ может быть использован для представления нелинейной схемы, например, диода или транзистора, как элемента с низким сигналом и линейной характеристикой, что полезно, например, в анализе переменного тока. Этот анализ может быть выполнен пассивно, поскольку не требует от пользователя ввода каких-либо параметров. Необходимо только определить в закладке выходных переменных требуемую рабочую точку схемы. Однако при выполнении анализа активно этот анализ выполняется в каждом узле схемы.

Программа Multisim также позволяет провести анализ переменного тока, в начале которого определяются рабочие точки

постоянного тока исследуемой схемы. Если возможно провести анализ постоянного тока, то все нелинейные элементы описываются соответствующими им низкочастотными моделями с линейной характеристикой. Все источники постоянного тока сводятся к нулю, а источники переменного тока, емкости и индуктивности представлены как соответствующие им модели переменного тока. Источники сигнала рассматриваются как синусоидальные, а их частота при расчетах анализа не учитывается. Как и в случае анализа постоянного тока, все цифровые элементы рассматриваются как большие резисторы, замкнутые на землю. Для проведения анализа переменного тока пользователь должен определить частотные параметры и указать исследуемую точку схемы. Кроме того, можно установить тип отображаемой диаграммы, ее масштаб и количество точек, которые будут определены.

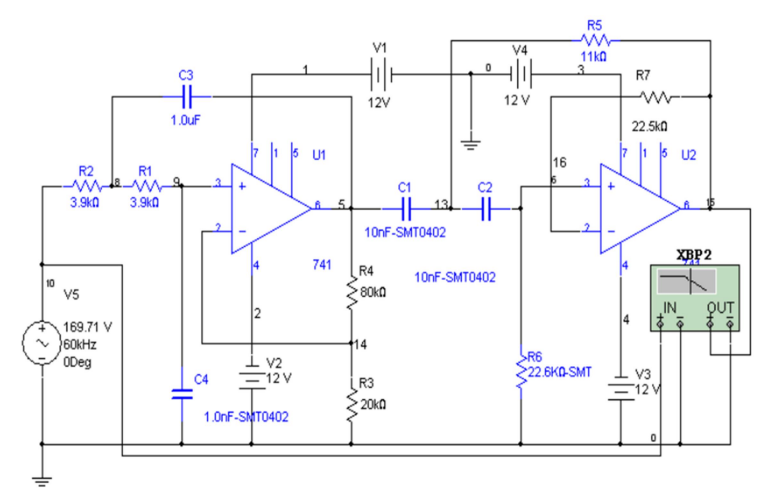

Рис. 1. Схема системы полосового фильтра

Для проведения активного анализа переменного тока необходимо подключить измерительный прибор счетчик Боде к входу и выходу исследуемой схемы. На нем также можно определить диапазон частот, изменить масштаб и проанализировать выбранную точку измерения.

Задача анализа переходных процессов заключается в представлении отклика исследуемой схемы как функции времени. В этом анализе источники постоянного тока имеют постоянное значение, а источники переменного тока имеют значение, зависящее от времени. Емкости и индуктивности представлены моделями, накапливающими энергию. Программа Multisim позволяет выбрать способ определения начальных значений, необходимых для проведения анализа. Это делается путем выбора одного из четырех вариантов. Можно начать работу с выполнения анализа рабочей точки постоянного тока, а если он не удастся, то выполняется моделирование с параметрами, заданными пользователем. Также можно использовать начальный шаг, определенный на основе результата анализа рабочей точки постоянного тока. Другой вариант позволяет начать анализ с нулевых начальных условий. Возможен также анализ от начальных условий, заданных пользователем. Пример использования анализа переходных процессов был рассмотрен для схемы двухполупериодного диодного выпрямителя (рис.  $(2)$ .

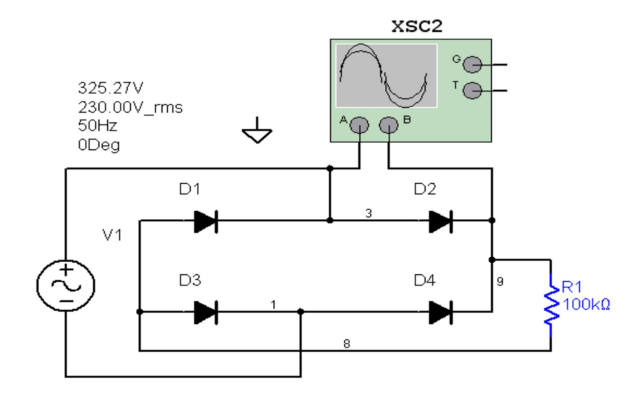

Рис. 2. Схема двухполупериодного диодного выпрямителя

Популярные компьютерные программы для моделирования электронных схем, такие как PSpice, OrCad и Multisim, вводят определенные неточности. Все эти программы моделируют логические вентили как илеальные источники напряжения с выходным напряжением в низком состоянии, равным нулю, и в высоком состоянии - напряжению питания всей схемы [3]. Кроме того, входные и питающие токи игнорируются. Это является причиной неправильного моделирования явлений, которые требуют определения значений токов и напряжений в конкретных точках схемы. Это особенно заметно в схемах, реализующих временные зависимости, на которые существенное влияние оказывают присоединенные дискретные элементы R и С. В таких схемах постоянная времени, определяемая элементами R и C, влияет на логическое состояние на выходе схемы. Программы моделирования, которые не учитывают реальные параметры вентилей, например, максимальное выходное напряжение и ток, показывают результаты, значительно отличающиеся от получаемых в реальных схемах.

Лля определения с помошью компьютерных программ электрических характеристик логических вентилей необходимо самостоятельно построить из дискретных элементов модель выбранного вентиля и провести моделирование при правильной установке его параметров. Примерная схема измерения переходной характеристики (переключения) для вентиля NOR CMOS представлена на рисунке 3. А на рисунке 4 представлена полученная ее осциллограм-Ma.

В цифровой технике существенную роль играют счетчики, которые в сочетании с другими схемами могут выполнять множество функций. Если ввести счетчик в определенный режим работы, можно сгенерировать последовательность чисел с заданным графиком. Поскольку простейшие цифро-аналоговые преобразователи имеют восемь входных битов, в следующем примере, рассмотренном в статье, использовался восемьбитовый счетчик. Для генерации треугольного сигнала счетчики были объелинены таким образом, чтобы работать согласно графу  $0 \rightarrow 1 \rightarrow 2 \rightarrow ... \rightarrow$ 254→255→254→... →0. Такой счетчик легко построить на основе cxem UCY74191, которые являются синхронными двоичными счетчиками с одним сигналом тактирования и управляющим входом направления счета. Текущее направление счета записывается в дополнительном запоминающем элементе, например, в схеме лвойного счетчика, который меняет состояние в момент лостижения счетчиком состояний ООН и FFH. Лля обнаружения этих состояний использовался сигнал выхода MAX/MIN, с активной елиницей. Схема генератора треугольного сигнала представлена на рисунке 5. Для увеличения понятности схемы выходные сигналы смешанных счетчиков выведены на шину BUS1.

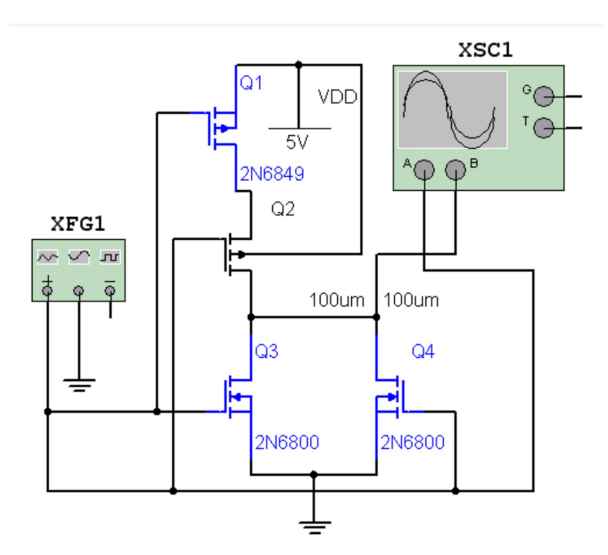

Рис. 3. Схема измерения переходной характеристики вентиля NOR CMOS

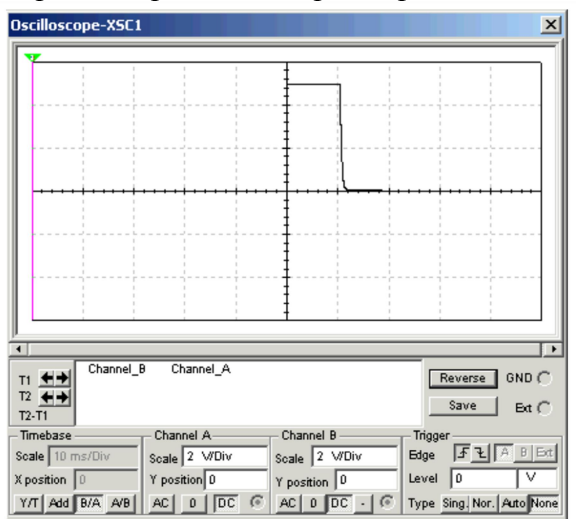

Рис. 4. Переходная характеристика вентиля NOR CMOS

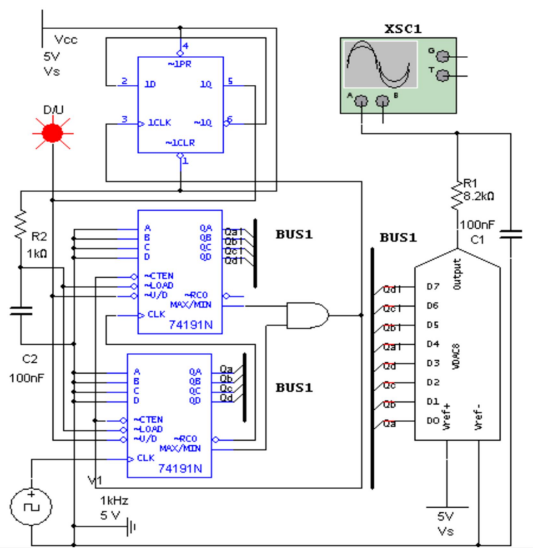

Рис. 5. Схема генератора треугольного сигнала

Проект индикатора, контролирующего уровень напряжения 12-вольтовой аккумуляторной батареи (рис. 6), использует таймер NE555, который часто используется в цифровой технике. Этот схема может работать как моностабильный или астабильный генератор с регулируемым коэффициентом заполнения. Его также можно использовать для деления частоты, модуляции ширины и положения импульсов. Часто он также используется в сигнальных схемах, сигнализации, как линейный преобразователь напряжения в частоту, регулятор скорости вращения двигателя, таймер выключения.

В контролирующей схеме уровня напряжения батареи заряженный аккумулятор имеет напряжение больше 12 В, в этом случае светодиод LED2 включается. Если напряжение меньше 12 В, включается светодиод LED1. А если напряжение равно 12 В, оба светодиода периодически включаются / выключаются.

В некоторых версиях программы Multisim (education, professional и выше 2001) доступен модуль, который автоматически создает схему с таймером 555, работающим как астабильный или моностабильный генератор. При запуске этого модуля командой пользователь вводит данные, определяющие режим работы, напряжение питания, частоту или длительность выходного импульса, коэффициент заполнения, после чего модуль пытается подобрать значения резисторов и конденсаторов, подключаемых к схеме 555.

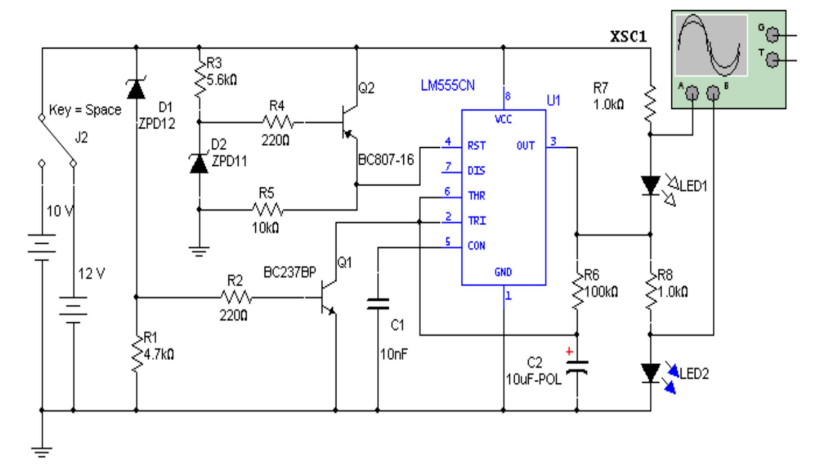

Рис. 6. Индикатор, контролирующий уровень напряжения батареи

Multisim — это превосходная среда моделирования, которая прежде всего позволяет изучать цифровую технику. Пакет Multisim также является виртуальным инструментом, который можно использовать в обучении цифровой обработке сигналов. В дальнейшем в статье будут рассмотрены вопросы, связанные с фильтрами, преобразователями и кодированием.

Фильтры являются устройствами, очень часто встречающимися на практике. Пассивные фильтры состоят из резисторов, катушек индуктивности и конденсаторов, являются цепями, простыми для анализа и синтеза. Программа Multisim позволяет проводить точный анализ таких цепей с помощью специальных виртуальных измерительных приборов. Самым полезным прибором при моделировании фильтров является амплитудно-фазовый анализатор (счетчик Боде), который определяет частотные характеристики цепи. Схема простого пассивного полосового фильтра 4-го порядка (полосно-пропускающего) RLC с подключенным амплитудно-фазовым анализатором показана на рисунке 7. Результаты, полученные в ходе моделирования, представлены в виде амплитудной и фазовой характеристик (рис. 8). Из графиков можно сделать вывод, что данный фильтр пропускает сигналы с частотой от f=100 Гц до f =6000 Гц. Настройка ширины полосы пропускания и разрешения оси генерируются программой автоматически, также возможно введение этих значений пользователем.

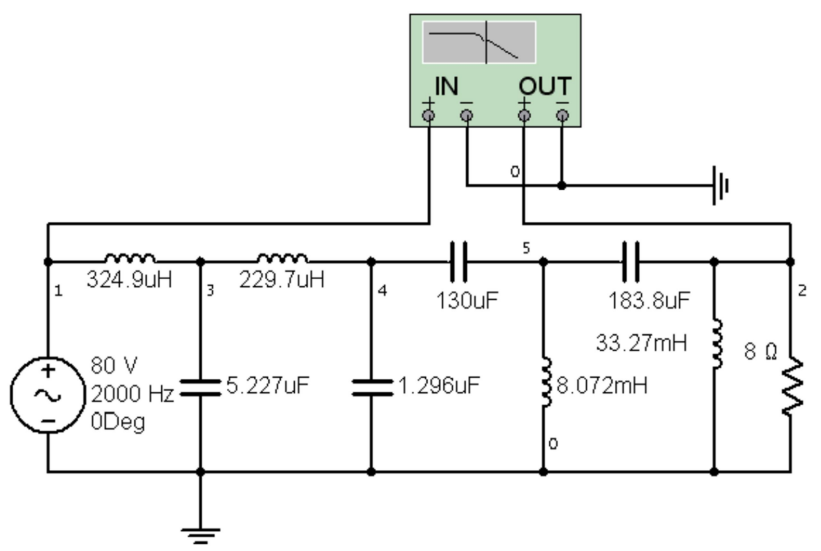

Рис. 7. Схема простого пассивного полосового фильтра 4-го порядка (полоснопропускающего) RLC с подключенным амплитудно-фазовым анализатором

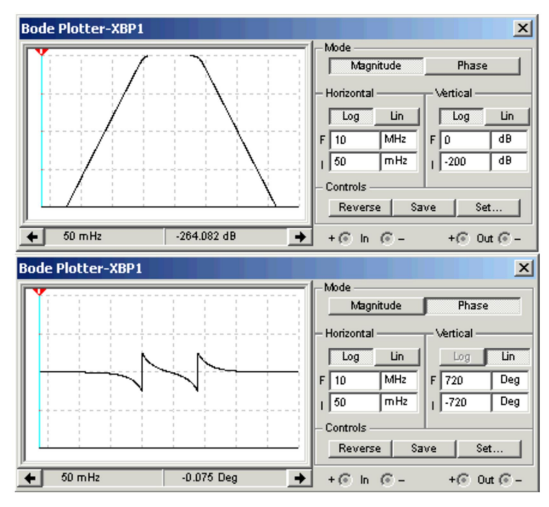

Рис. 8. Амплитудные и фазовые характеристики полосового фильтра

Во время занятий по цифровой обработке сигналов задачей студента является определение функции и параметров готовой схемы, подготовленной преподавателем, или проектирование схемы с заданной характеристикой. Студенты также проектируют активные фильтры. В этом случае они используют готовые шаблоны и уравнения, определяющие параметры фильтра. Анализ таких схем является непростой задачей. Программа Multisim позволяет моделировать и анализировать схемы такого типа с помощью виртуальных приборов.

#### Заключение

Моделирование в среде Multisim может служить для расширения знаний в области

построения и принципа действия цифровых, электронных схем и алгоритмов цифровой обработки. Унификация многих модулей в одном пакете устраняет трудности, связанные с обменом информацией между программами разных производителей, предназначенными для проектирования разных схем. Простота использования, дружественный пользовательский интерфейс и универсальность пакета Multisim предполагают его использование также начинающими и обучающимися проектировщиками и предполагает замещение лабораторного оборудования виртуальными инструментами.

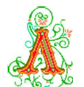

### Литература

1. Домрачев В.Г. , Котов Ю.Т. , Подрезов М.В. , Степанов И.М. Методологические основы использования программных пакетов электроники Workbench И Multisim при исследовании электронных схем // Вестник Московского государственного университета леса - лесной вестник. 2012. №6. С. 77-81.

2. Левонюк С.В. Использование Multisim И Labview в учебном процессе подготовки бакалавров приборостроительных направлений // Инженерный вестник Дона. 2018. №4 (51). С. 86.

3. Найденко Е.В., Маевская Е.Ю. Использование программной среды NI Mulтisim при подготовке студентов направлений "Электромеханика" И "Электротехника" // Электротехнические и компьютерные системы. 2017. №24 (100) . С. 164-168.

Финансирование. Исследование не имело спонсорской поддержки.

Конфликт интересов. Автор заявляет об отсутствии конфликта интересов.

Для цитирования: Коновалова А.А. Пакет Multisim - расширенные примеры применения в дидактике при обучении студентов по специальности 35.02.08 «Электротехнические системы в агропромышленном комплексе»/ А. А. Коновалова // Актуальные проблемы педагогики и психологии. 2024. Том 5. № 3. С. 11-20.

Сведения об авторе Коновалова Анна Александровна Преподаватель Агротехнического колледжа Бурятская государственная сельскохозяйственная академия имени В.Р. Филиппова Улан-Удэ, Россия ORCID ID: 0009-0002-0084-7706 SPIN-код: 6390-6437, AuthorID: 885147 E-mail: nyura.matveevsckaya@mail.ru

ACTUAL PROBLEMS OF PEDAGOGY AND PSYCHOLOGY 2024, vol. 5, no. 3, pp. 11-20.

#### MULTISIM PACKAGE - EXAMPLES OF APPLICATION IN DIDACTICS WHEN TEACHING STUDENTS IN THE SPECIALTY 02/35/08 "ELECTRICAL ENGINEERING SYSTEMS IN THE AGRO-INDUSTRIAL COMPLEX (AIC)"

Konovalova A.A. Buryat State Academy of Agriculture named after V.R. Philippov Ulan-Ude, Russia ORCID ID: 0009-0002-0084-7706 SPIN-код: 6390-6437, AuthorID: 885147 E-mail: nyura.matveevsckaya@mail.ru

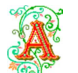

Abstract. The article presents extended examples of the use of the Multisim package in the didactics of digital technologies, digital signal processing technologies and circuit theory in the process of preparing students for the specialty 02/35/08 "Electrotechnical systems in the agroindustrial complex (AIC)".Relevance. This article draws attention to the use of Muitisim software in the process of preparing students for the specialty 02/35/08 "Electrical engineering systems in the agro-industrial complex".

Problem, goal, tasks. The problem is that in educational institutions of secondary vocational education in laboratories there is no modern equipment for modeling analog electronic circuits.

 The purpose of the work is to analyze the possibilities of the Multisim software in the educational process for modeling and analyzing digital electronic circuits.

Materials and Methods of research. The research materials were scientific sources. Research methods: analysis of scientific and methodological and specialized literature, method of verification of data obtained as a result of modeling in the Multisim program, generalization and interpretation of the results obtained.

Results and discussion. Modern secondary vocational education needs to be changed. First of all, in an education adapted to the requirements of the environment, addressing the multiple intelligences of students and taking into account new trends, which are an important element of the life of the modern generation, who use the Internet and mobile devices everywhere, growing in symbiosis with the virtual world. Innovative educational systems are required, thanks to which students will be able to take full advantage of the opportunities of the developing knowledge society.

Conclusion. Modeling in the Multisim environment can serve to expand knowledge in the field of construction and operation of digital, electronic circuits and digital processing algorithms. The unification of many modules in one package eliminates the difficulties associated with the exchange of information between programs from different manufacturers designed to design different circuits. The ease of use, friendly user interface and versatility of the Multisim package imply its use also by novice and trained designers and involves the replacement of laboratory equipment with virtual instruments.

Keywords: modeling, digital technology, digital signal processing.

### References

1. Domrachev V.G. , Kotov Yu.T. , Podrezov M.V. , Stepanov I.M. Metodologicheskie osnovy ispol'zovaniya programmnyh paketov elektroniki Workbench I Multisim pri issledovanii elektronnyh skhem [Methodological basis for the use of electronics software packages Workbench and Multisim in the study of electronic circuits ]. Vestnik Moskovskogo gosudarstvennogo universiteta lesa - lesnoj vestnik [Bulletin of the Moscow State Forest University - forest bulletin]. 2012. no 6. pp. 77-81. (In Russ.).

2. Levonyuk S.V. Ispolzovanie Multisim I Labview v uchebnom processe podgotovki bakalavrov priborostroitel'nyh napravlenij [Using Multisim and Labview in the educational process of preparing bachelors of instrument engineering]. Inzhenernyj vestnik Dona [Engineering Bulletin of the Don], 2018, no 4 (51), pp. 86.

3. Najdenko E.V., Maevskaya E.Yu. Ispol'zovanie programmnoj sredy NI Multisim pri podgotovke studentov napravlenij "Elektromekhanika" i "Elektrotekhnika" [The use of the NI Multisim software environment in the preparation of students in the fields of "Electromechanics" and "Electrical engineering"]. *Elektrotekhnicheskie i kompyuternye sistemy* [Electrotechnical and computer systems], 2017, no 24 (100), pp. 164-168.

## Information about the author

Konovalova Anna Alexandrovna Teacher of the Agrotechnical College Buryat State Academy of Agriculture named after V.R. Philippov Ulan-Ude, Russia ORCID ID: 0009-0002-0084-7706 SPIN-код: 6390-6437, AuthorID: 885147 E-mail: nyura.matveevsckaya@mail.ru

Поступила в редакцию 14.03.2024. Прошла рецензирование и рекомендована к опубликованию 20.03.2024.

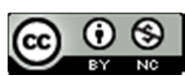

Это произведение доступно по лицензии Creative Commons «Attribution-NonCommercial» («Атрибуция – Некоммерческое использование») 4.0 Всемирная – https://creativecommons.org/licenses/by-nc/4.0/